# **eBay - Bestellabruf über Bereichs-Aktionen**

Einladen der Kundenbestellungen als Vorgänge in microtech büro+

### **Bereichs-Aktion im Bereich der Vorgänge: Belege aus der Plattform herunterladen**

Wechseln Sie innerhalb von büro+ in den Bereich: **E-COMMERCE - STAMMDATEN**.

#### Wählen Sie nun:

- 1. **Register: PLATTFORMEN**
- 2. Schaltfläche: **WEITERE BEREICHS-AKTIONEN**
- 3. Wählen Sie den Bereich und die Plattform (ohne Auswahl findet keine Begrenzung statt) und drücken Sie auf die Schaltfläche: WEITER
- 4. Wählen Sie die Systemvorgabe: "**Belege aus der Plattform herunterladen**"

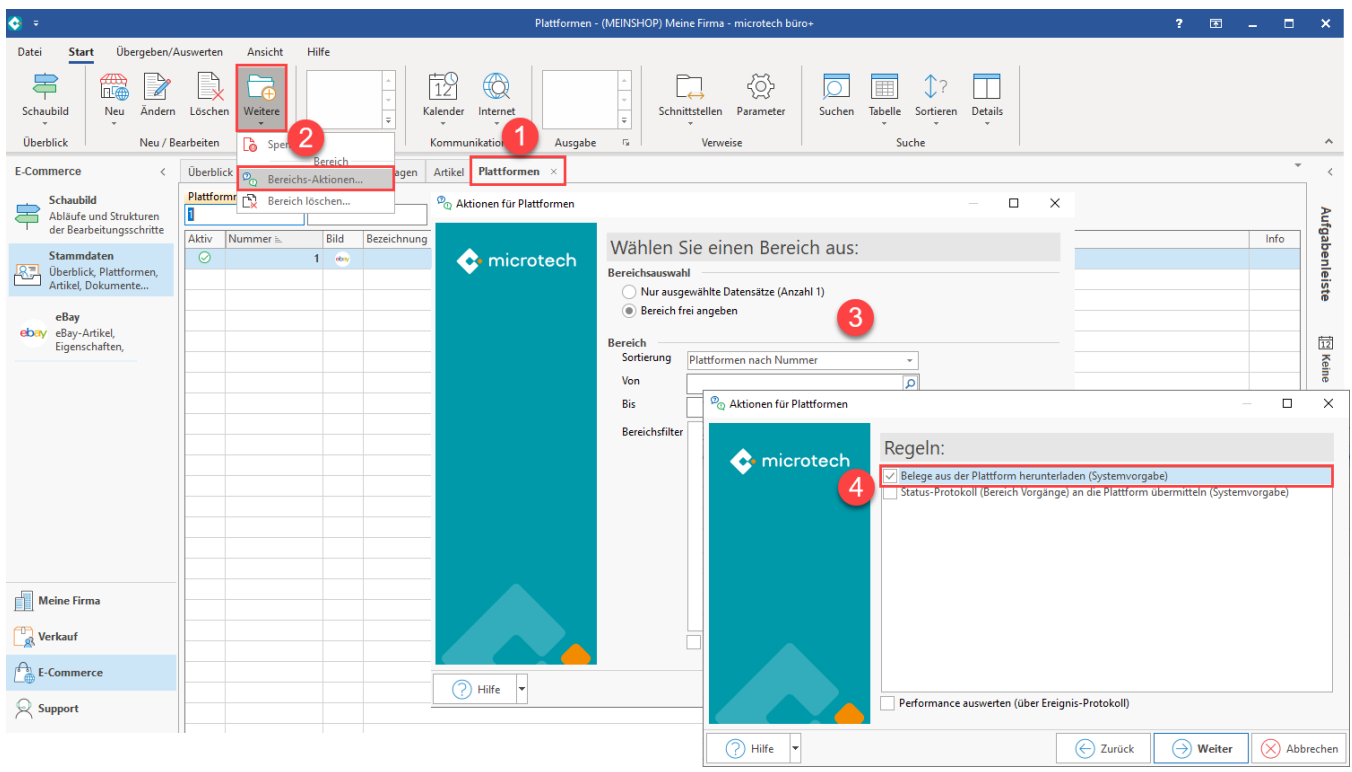

Mit dem Ausführen der Bereichs-Aktion findet nun die Kommunikation mit Amazon statt - die Bestellungen werden abgerufen.

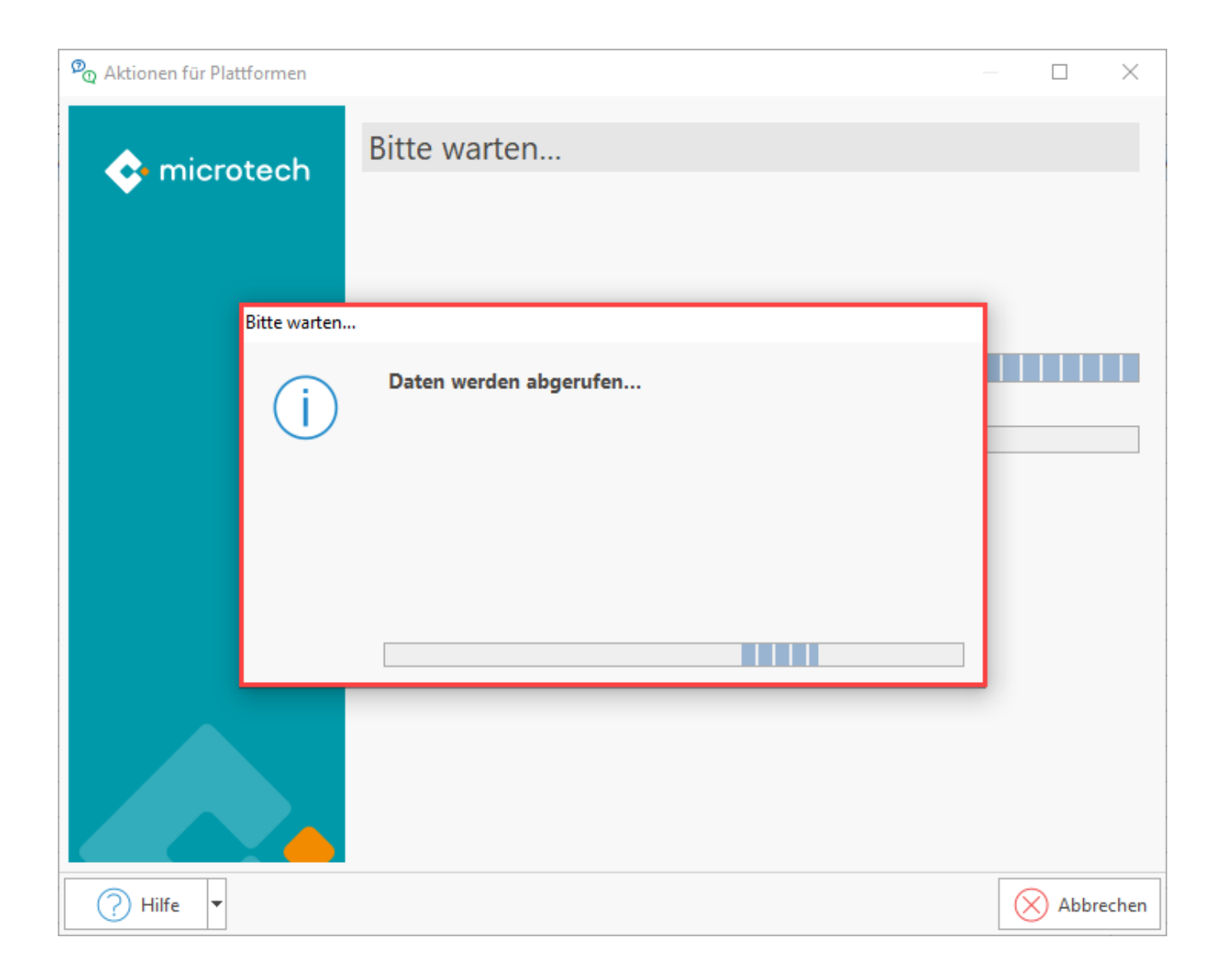

## **Protokolldatensatz einsehen (nach Abruf der Transaktionen)**

Im Anschluss erhalten Sie einen Protokolldatensatz über die heruntergeladenen Transaktionen und die Änderungen, z. B.:

- Neu angelegte Adressen in der Software / Änderungen in angelegten Adressen
- Erfolgreich hinzugefügte Vorgänge

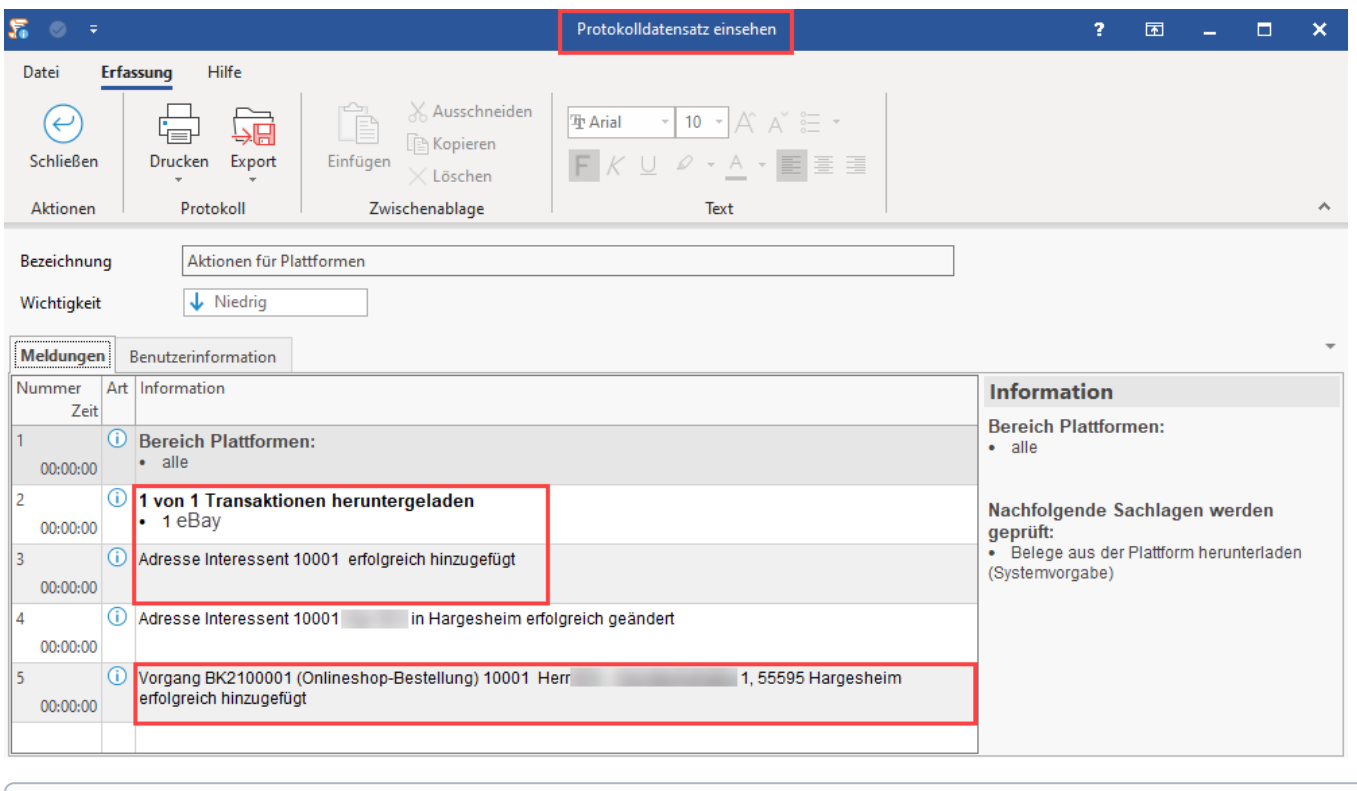

⊕ **Info:**

Beim Abholen der Vorgänge aus der Plattform werden die zugehörigen Adress-Datensätze in microtech büro+ erzeugt.

## **Durch eBay erstellte Vorgänge weiter bearbeiten**

Die neu hinzugefügten Vorgänge rufen Sie in der Software unter: VERKAUF - VORGÄNGE - Register: VORGÄNGE auf. An dieser Stelle kann nun weiter mit den bisherigen Abläufen in microtech büro+ gearbeitet werden.

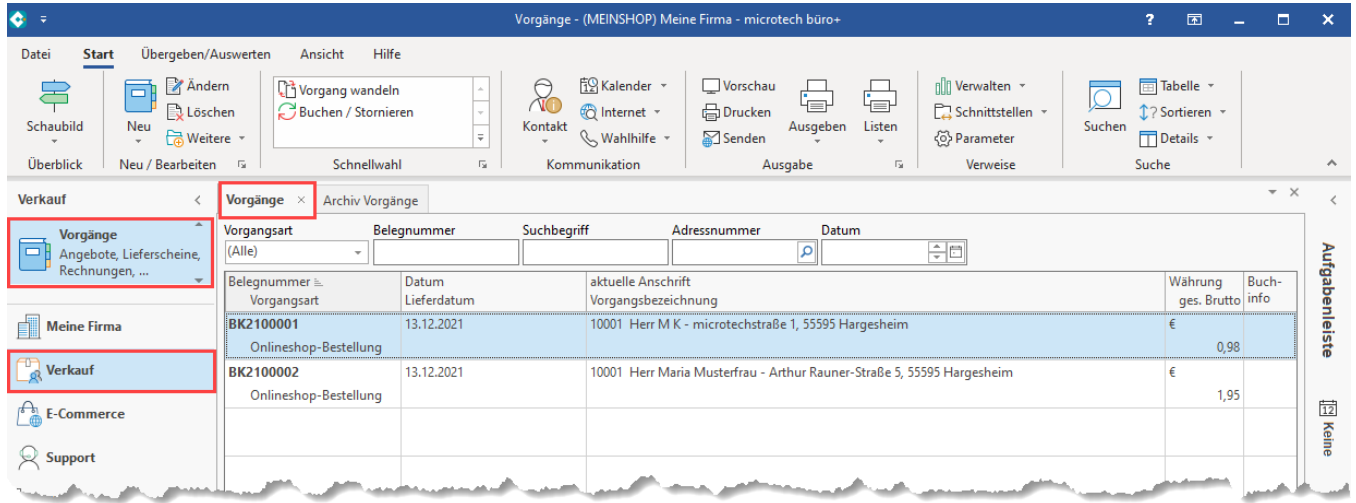

Auf dem Register: VORGABEN des Vorgangs werden Informationen wie die Plattformnummer, Verkaufskanal und Referenz gespeichert, die im Hintergrund für die weitere Verarbeitung der Transaktion genutzt werden.

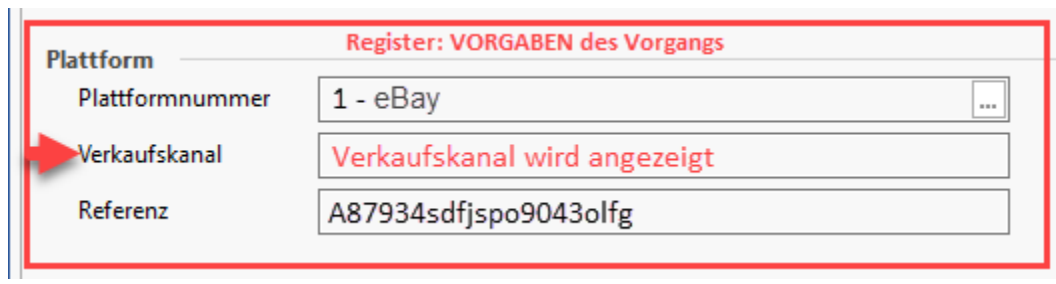